## INSTRUCTION MANUAL FOR ACCESSING AUDIT FILES IN INTELEX

Instructions for auditee use of Intelex systems.

| 0<br>Q<br># | ) # 🔵           | 🧿 🗖          |                                            |                                                                                      | 4:19 i<br>7/29/3              |
|-------------|-----------------|--------------|--------------------------------------------|--------------------------------------------------------------------------------------|-------------------------------|
| ASA Home    | ×               | C 🗘 Settings | × +                                        |                                                                                      | • - a : :                     |
| < → C       | aviationsupplie | rs.org       |                                            |                                                                                      | 소 🔳 🇯 🗊 🕖                     |
| 🏢 Apps 🧧 🖿  | Hulu 👎 Facebo   | ook 🦉 Twitch |                                            |                                                                                      | II Reading I                  |
| ASA         | About Us*       | Membership * | ASA-100 - ISO Registrar/AS Certification - | FAA ACOO-56 * Lists/Databases * Committees * Governmental Affairs Events * Library * | f y 🖬 🗟 in 🔍 Login            |
|             |                 |              | ASA-100 Remote Audit Survey                |                                                                                      |                               |
|             | All and a       |              | Accreditation Steps                        |                                                                                      |                               |
|             | -               | 1            | ASA-100 Application                        | Keenit                                                                               | ng The Supply Chain In Motion |
|             |                 | 11-          | ASA-100 Documents                          |                                                                                      |                               |
|             |                 | 1 dia        | ASA-100 Companies                          |                                                                                      |                               |
|             |                 |              | Intelex                                    | When you access the ASA                                                              |                               |
| al ne li    |                 | Ma           | R TAL                                      | website, find the "Intelex"                                                          |                               |
|             |                 | 1 .          |                                            | option under the ASA-100                                                             |                               |
|             |                 |              |                                            | Dropdown Menu                                                                        |                               |
|             |                 |              | THE PARTY OF                               |                                                                                      |                               |
|             |                 |              |                                            |                                                                                      |                               |
|             |                 | N 2.         |                                            |                                                                                      |                               |
|             |                 | VIR          |                                            |                                                                                      |                               |
|             | STATISTICS.     | Seat 10 th   |                                            |                                                                                      |                               |

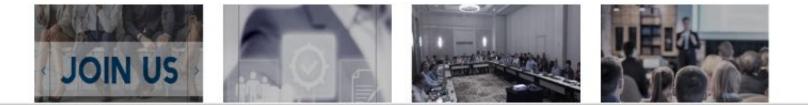

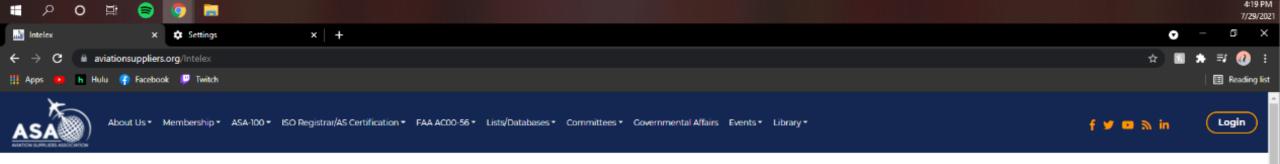

Return to ASA-100 > Intelex

Intelex

ASA-100 and ASACB audits are performed using an Intelex online system. You can find the <u>ASA Intelex Login Page here</u>.

## **Client Training Documents:**

New User Login Instructions

Pre-Audit Questions & Document Upload

Nonconformances

NCR Samples:

ASA-100 NCR Sample - No Self-audit

ASA-100 NCR Sample - Shelf Life Identification

Once on the Intelex page, click on the link labeled "ASA Intelex Login Page here."

| ASA-100                                              | COMMITTEES                      | EVENTS                          | FAA AC00-56       | GOVERNMENTAL AFFAIRS | ISO REGISTRAR/AS CERTIFICATION                                |
|------------------------------------------------------|---------------------------------|---------------------------------|-------------------|----------------------|---------------------------------------------------------------|
| ASA-100 Remote Audit Survey                          | Quality Committee               | Peer-2-Peer Executive Committee | FAA AC 00-56 List |                      | Application for ISO 9001, AS9100, AS9110, and AS9120 Services |
| Accreditation Steps                                  | Peer-2-Peer Executive Committee | Annual Conference               |                   |                      | Commitment to Impartiality and Confidentiality                |
| ASA-100 Application                                  |                                 | HAZMAT                          |                   |                      | Steps For Certification                                       |
| https://clients.intelex.com/Login3/AviationSuppliers |                                 | Online Training                 |                   |                      | Ctops For Cartification Audit Drasses                         |

|          | Q               | 0            | Ħ         | 8        | <b>9</b>        |                |                                   |                                                                                                    |     |     |        | 4:27 PM<br>7/29/202 |
|----------|-----------------|--------------|-----------|----------|-----------------|----------------|-----------------------------------|----------------------------------------------------------------------------------------------------|-----|-----|--------|---------------------|
| X        | Sign In : Ir    | ntelex 6.5.1 | 153.0     | ×        | \$ S            | Settings       | ×   +                             |                                                                                                    |     | - ( | ð      | ×                   |
| ÷        | $\rightarrow$ C | e c          | lients.in | telex.co | <b>m</b> /Logir | jin3/?returnUr | rl=%2FLogin3%2Foauth%2FAviationSu | uppliers%2Fauthorize%3Fresponse_type%3Dcode%26client_id%3DV6%26redirect_uri%3Dhttps%253a%252f%252fclients.intelex.com%252fLogin3%252fAviationSuppliers%252 | ⊶ ☆ | B 🖈 | =ı 🍕   | ) :                 |
| <b>A</b> | pps 🕨           | h Hu         | ulu 👎     | Faceboo  | ok 🔛            | Twitch         |                                   |                                                                                                    |     |     | 🗄 Read | ding list           |

| ASA |  |
|-----|--|
|-----|--|

Powered by INTELEX

|            | Ø |
|------------|---|
| - Password |   |

This will direct you to the Intelex website. Here you will login using your user name and password. (ASA has set your initial user name and password as your email.)

| 🕂 A O 🛱 🛜 🦻                                                                                      |                                                                                                    |           |           |                                  |            |                     | 4:28 PM<br>7/29/2021                 |  |  |
|--------------------------------------------------------------------------------------------------|----------------------------------------------------------------------------------------------------|-----------|-----------|----------------------------------|------------|---------------------|--------------------------------------|--|--|
| 🔀 Open Audits (Client View) : Audit 🗙 🔅                                                          | Settings X                                                                                               | +         |           |                                  |            |                     | • - • ×                              |  |  |
| $\leftrightarrow$ $\rightarrow$ C $\square$ clients.intelex.com/Log                              | gin3/AviationSuppliers/Applicatior                                                                       | n/Insp    |           |                                  |            |                     | 여 ☆ 🖪 🛊 팩 🕢 :                        |  |  |
| 🏢 Apps 💿 h Hulu 存 Facebook 🏮                                                                     | Twitch                                                                                                   |           |           |                                  |            |                     | │ ⊞ Reading list                     |  |  |
| HELP COMMUNITY                                                                                   |                                                                                                    |           |           |                                  |            |                     | John Doe 👻 🄶                         |  |  |
|                                                                                                  | ASA MY TASKS MY STAFF'S TASKS MY LOCATION'S TASKS MY CALENDAR MY STAFF'S CALENDAR MY LOCATION'S CALENDAR |           |           |                                  |            |                     |                                      |  |  |
| Audits                                                                                           | Audits 🗸 Brigham Aviation Technologies 🗸                                                                 |           |           |                                  |            |                     |                                      |  |  |
| Client Profiles Open Audits (Auditor Vi Completed Audits (Audit Open Audits (Client View) More ~ |                                                                                                    |           |           |                                  |            |                     |                                      |  |  |
| Home > Open Audits (Client View)                                                                 |                                                                                                    | Once yo   | ou logir  | n, find                          |            | Custom Inventor     | y                                    |  |  |
| i≣ List All Q Advanced Search                                                                    | Actions                                                                                                  | the tab I | ahalaa    |                                  |            |                     |                                      |  |  |
| Date Created                                                                                     | Client Contact                                                                                           |           | abcicc    |                                  | Due Date 🕕 | Status 🕕            | Auditor Checklist                    |  |  |
| Client: Brigham Aviation Technologies (17                                                        | •                                                                                                    | TASKS'' c | it the to | n                                |            |                     |                                      |  |  |
| □ 🖉 5/24/2018 12:30 PM                                                                           | Wyndie M                                                                                                 |           |           | •                                | 5/23/2018  | Audit Performance   |                                      |  |  |
| 🗌 🥒 11/22/2019 9:39 AM                                                                           | Testing Testing                                                                                          | and clic  | k the to  | dD.                              | 11/24/2019 | Client Confirmation |                                      |  |  |
| 1/2/2020 10:38 AM                                                                                | Testing Testing                                                                                          | BRAT-004  | ASA-100   | Tony Brigham [HQ-3]              | 1/1/2020   | Audit Performance   | ASA-100 Auditor Checklist rev 5      |  |  |
| 11/6/2020 12:57 PM                                                                               | Michele Dickstein                                                                                        | BRAT-007  | ASA-100   | Joe Heath [ASA-JH01]             | 11/5/2020  | Audit Performance   | ASA-100 Auditor Checklist rev 5      |  |  |
| □ 🖍 1/11/2021 5:49 PM                                                                            | Michele Testing                                                                                          | BRAT-009  | ASA-100   | Dave Allison [ASA-DA-56]         | 1/10/2021  | Audit Performance   | ASA-100 Auditor Checklist rev 5      |  |  |
| 🗌 💉 6/24/2021 5:17 PM                                                                            | Mat Meyer                                                                                                | BRAT-015  | ASA-100   | Mat Meyer [ASA-MM-56]            | 6/24/2021  | Audit Performance   | ASA-100 Auditor Checklist            |  |  |
| □ 🖋 6/28/2021 2:00 PM                                                                            | Mat Meyer                                                                                                | BRAT-016  | ASA-100   | Mat Meyer [ASA-MM-56]            | 6/30/2021  | Client Confirmation | ASA-100 Auditor Checklist rev 5      |  |  |
| 🗌 💉 6/30/2021 12:07 PM                                                                           | Mat Meyer                                                                                                | BRAT-017  | AFRA      | Mat Meyer [ASA-MM-56]            | 7/2/2021   | Client Confirmation | AFRA BMP Disassembly Audit Checklist |  |  |
| □ 🖋 6/30/2021 12:07 PM                                                                           | Mat Meyer                                                                                                | BRAT-017  | AFRA      | Mat Meyer [ASA-MM-56]            | 7/2/2021   | Client Confirmation | AFRA BMP Recycling Audit Checklist   |  |  |
| 🗌 🖉 2/25/2021 11:41 AM                                                                           | Mat Meyer                                                                                                | BRAT-123a | AFRA      | Kelly Lyon [ASA-9]               | 2/24/2021  | Audit Performance   | AFRA BMP Disassembly Audit Checklist |  |  |
| 2/25/2021 11:56 AM                                                                               | Mat Meyer                                                                                                | BRAT-123b | AFRA      | Valerie Sease [ASA-2566173813/1] | 2/24/2021  | Audit Performance   | AFRA BMP Disassembly Audit Checklist |  |  |
| 2/25/2021 12:04 PM                                                                               | Mat Meyer                                                                                                | BRAT-123c | AFRA      | Nigel Marsh [ASA-NM06]           | 2/24/2021  | Audit Performance   | AFRA BMP Disassembly Audit Checklist |  |  |
| 7/29/2021 4:07 PM                                                                                | John Doe                                                                                                 | BRAT-200  | ASA-100   | John Doe [BRAT-JD22]             | 7/31/2021  | Client Confirmation | ASA-100 Auditor Checklist rev 5      |  |  |
| 🗌 🥒 8/18/2020 2:43 PM                                                                            | Tony Brigham                                                                                             | BRAT-201  | ASA-100   | Graham Byett [ASA-GB01]          | 8/23/2020  | Audit Performance   | ASA-100 Auditor Checklist rev 5      |  |  |
| https://clients.intelex.com/Login3/AviationSuppliers/                                            | Application/MyTasksSummary                                                                               |           |           |                                  | 0/02/0000  |                     |                                      |  |  |

| م 🖪                               | o 🛱 🥃                       | 🧿 🚍               |                          |                     |                               |                            |                 |                          | 4:28 PM<br>7/29/2021              |
|-----------------------------------|-----------------------------|-------------------|--------------------------|---------------------|-------------------------------|----------------------------|-----------------|--------------------------|-----------------------------------|
| 🔀 My Task                         | s : My Tasks Summary : In 🗙 | K 🌣 Settings      | ×                        | +                   |                               |                            |                 |                          | → - □ ×                           |
| $\leftrightarrow$ $\rightarrow$ ( | C e clients.intelex.c       | om/Login3/Aviatio | onSuppliers/Application/ | MyTasksSummary      |                               |                            |                 |                          | ☆ 🖪 🖈 🗊 🕢 :                       |
| Apps                              | 🕨 h Hulu 👎 Faceb            | ook 믿 Twitch      |                          |                     |                               |                            |                 |                          | 🗄 Reading list                    |
| HELP C                            |                             |                   |                          |                     |                               |                            |                 |                          | John Doe 🖌                        |
| ASA                               | 〕                           | E MY TASKS        | MY STAFF'S TASKS         | MY LOCATION'S TASKS | MY CALENDAR MY STAFF'S CALENI | DAR MY LOCATION'S CALENDAR |                 |                          |                                   |
| My Tasks                          |                             | ~                 |                          |                     |                               |                            |                 |                          | 😵 Brigham Aviation Technologies 🗸 |
| My Tasks                          | My Email                    |                   |                          |                     |                               |                            |                 |                          |                                   |
| Home > N                          | 1y Tasks                    |                   |                          |                     |                               |                            |                 | Custom Inventory         | · / 🔟 🖓 🖨                         |
| i≣ List A                         | II Q Advanced Sear          | ch 🕀 Create N     | lew Task 🛛 🗯 Actions     |                     |                               |                            |                 |                          |                                   |
|                                   | Location                    |                   | Description              | Туре                | Stage                         | Person Respon              | nsible Due Date | ^                        | Overdue/Upcoming                  |
|                                   |                             |                   | $\frown$                 | L                   |                               |                            |                 |                          | × .                               |
|                                   | Brigham Aviation Techno     | ologies           | BRAT-200                 | Audits              | Client Confirmat              | tion John Doe              | Saturday, j     | July 31, 2021 4:26:22 PM | Upcoming                          |
| Viewing 1                         | - 1 of 1 Records            |                   |                          |                     | Here you                      | will find                  |                 |                          | ltems Displayed 20 v              |
|                                   |                             |                   |                          |                     |                               |                            |                 |                          |                                   |
|                                   |                             |                   |                          |                     | your audi                     | it file. For               |                 |                          |                                   |
|                                   |                             |                   |                          |                     |                               |                            |                 |                          |                                   |
|                                   |                             |                   |                          |                     | this exam                     |                            |                 |                          |                                   |
|                                   |                             |                   |                          |                     | laheled "                     | BRAT-200'                  | ,,              |                          |                                   |
|                                   |                             |                   |                          |                     |                               |                            | •               |                          |                                   |
|                                   |                             |                   |                          |                     | Click the                     | blue text                  |                 |                          |                                   |
|                                   |                             |                   |                          |                     |                               |                            |                 |                          |                                   |
|                                   |                             |                   |                          |                     | of your au                    | Jait tile.                 |                 |                          |                                   |
|                                   |                             |                   |                          |                     | L                             |                            |                 |                          |                                   |

|                                                                                                    |                                                                                                    |           | 4:28 F<br>7/29/2  |
|----------------------------------------------------------------------------------------------------|----------------------------------------------------------------------------------------------------|-----------|-------------------|
| X BRAT-200 : Intelex 6.5.142.0 × Settings × +                                                                                                    |                                                                                                    |           | • - 0 >           |
| ← → C  intelex.com/Login3/AviationSuppliers/Application/MyTasksSummary/MyTasks/Forms/Insp_EquipInspection_Detail/View/162                                                                                                 | 50f8d-6dd3-4c72-8855-af9050a8ec58?isVirtual=0&wfld=6a163769-a64f-4f11-bf52-1e5a5ff07f07                                               | 1         | x 🖪 🛊 = 🚯         |
| 🏢 Apps 💶 h Hulu 🤫 Facebook 🕼 Twitch                                                                                                    |                                                                                                    |           | 🗄 Reading l       |
| 🍘 Submit for Auditor Assignment 🥒 Edit 🔟 Delete Clone Security Exit                                                                                                    |                                                                                                    |           | \$ @ <del>0</del> |
| Please complete the questions below regarding the Client Confirmation Letter.                                                                                                    |                                                                                                    |           |                   |
| 📋 Audit Details                                                                                                    |                                                                                                    |           | ^                 |
| Client Profile Brigham Aviation Technologies                                                                                                    |                                                                                                    |           |                   |
| Project Number BRAT-200                                                                                                    | Once in your audit file,                                                                                                    |           |                   |
| Audit Type ASA-100                                                                                                    | -                                                                                                    |           |                   |
| Audit Classification AA                                                                                                    | expand the tab                                                                                                    |           |                   |
| Previous Audit (if any)                                                                                                    | -                                                                                                    |           |                   |
| Frequency One Time                                                                                                    | labeled "Application                                                                                                    |           |                   |
|                                                                                                    | Review Information."                                                                                                    |           |                   |
| Application Review Information (Click here to expand/collapse)                                                                                                    |                                                                                                    |           | $\sim$            |
|                                                                                                    |                                                                                                    |           |                   |
| Pre Audit Checklist Questions (Click here to expand/collapse)                                                                                                    |                                                                                                    |           | ^                 |
| Question                                                                                                    |                                                                                                    | Answer Co | mments            |
|                                                                                                    |                                                                                                    |           |                   |
| Is the information in the Application Review section above correct? If changes are needed, please enter into the comment section.                                                                                         |                                                                                                    |           |                   |
| Have you read version 5.0 of the ASA-100 Standard?                                                                                                    |                                                                                                    |           |                   |
| Please answer all questions. If a question does not apply to your company, please enter Not Applicable or N/A                                                                                                    |                                                                                                    |           |                   |
| Have you read the Letter of Interpretation 100-009?                                                                                                    |                                                                                                    |           |                   |
| What is the Scope of your Business?<br>This should be a description of your business and practices. For example: "(Company Name) is focused on sourcing and supply of large commercial airframe and engine material and p | roviding whole aircraft end-of-life consignment solutions in support of Airlines, MROs, Leasing Companies and Financial Institutions" |           |                   |
| Including the facility being audited, how many locations does your company have?<br>This includes, but is not limited to, sales offices and locations holding inventory of aircraft parts.                                |                                                                                                    |           |                   |
| What are the number of employees per location?                                                                                                    |                                                                                                    |           |                   |
| Are all locations listed on your ASA-100 certificate? If a new company, please answer, Will all locations be listed on your new certificate?                                                                              |                                                                                                    |           |                   |

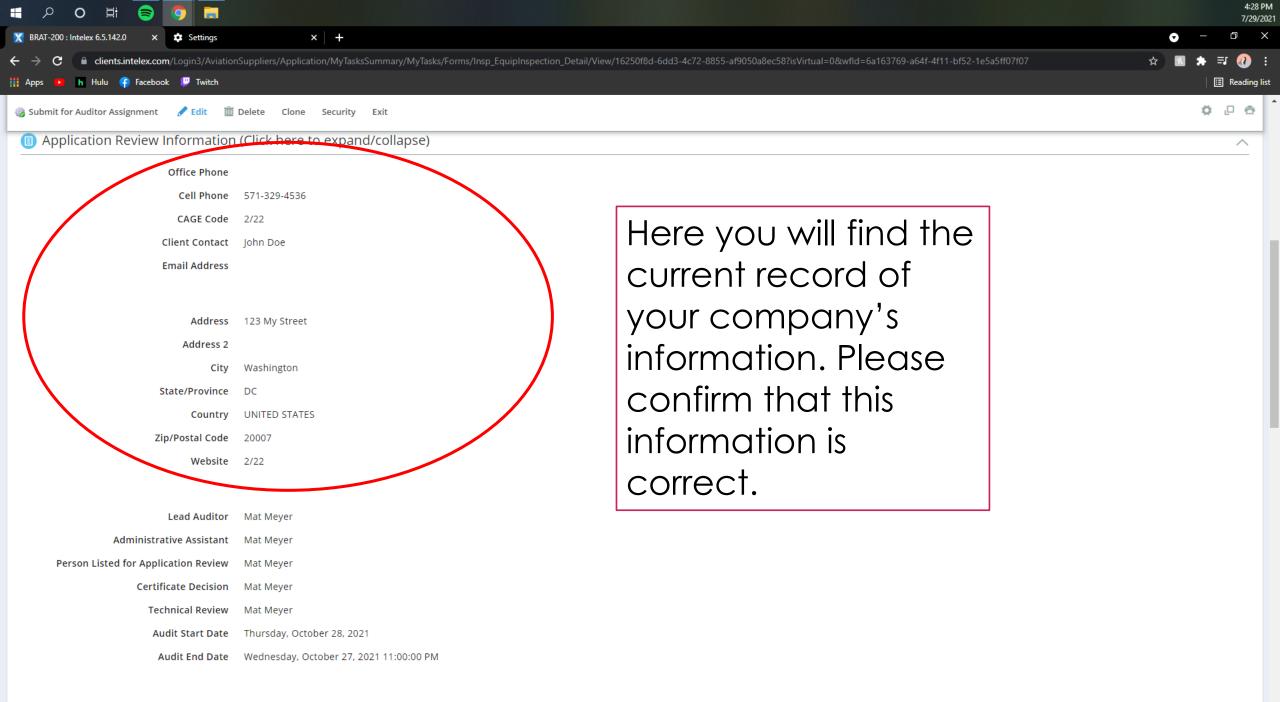

| = <u>2 0 H 🗟 🧔 </u>                                                                                                    |                                                                                                    | 4:28 PM<br>7/29/20   |
|----------------------------------------------------------------------------------------------------|----------------------------------------------------------------------------------------------------|----------------------|
| Below the Application                                                                                                    | y/MyTasks/Forms/Insp_EquipInspection_Detail/View/16250f8d-6dd3-4c72-8855-af9050a8ec58?isVirtual=0&wfld=6a163769-a64f-4f11-bf52-1e5a5ff07f07 | • - □ ×              |
| Review information you will                                                                                                    |                                                                                                    | Reading lis          |
| find the "Pre Audit                                                                                                    |                                                                                                    | ¢.0.0                |
| Checklist." This is where you verify and correct your company's information.                                                                                                    | Click on the<br>YELLOW field to<br>select your                                                                                              |                      |
| Pre Audit Checklist Questions (Click here to expand/col                                                                                                    |                                                                                                    | ^                    |
| Question                                                                                                    |                                                                                                    | Answer Comments      |
| □ □ □ Section: (empty)(12)                                                                                                    |                                                                                                    |                      |
| Usettion: (empty)(12)     Is the information in the Application Review section above correct? If changes are n                                                                             | veded please enter into the comment section                                                                                                 |                      |
| Have you read version 5.0 of the ASA-100 Standard? Please answer all questions. If a question does not apply to your company, please enter Not Applicable                                  |                                                                                                    |                      |
| Have you read the Letter of Interpretation 100-009?                                                                                                    |                                                                                                    |                      |
| What is the Scope of your Business?<br>This should be a description of your business and practices. For example: "(Company Name) is focused                                                | n sourcing and supply of large commercial airframe and engine material and providing whole aircraft end-of yet                              |                      |
| Including the facility being audited, how many locations does your company have?<br>This includes, but is not limited to, sales offices and locations holding inventory of aircraft parts. | Answer's Comments<br>Address is "234 My Street" not 123 My Street                                                                           |                      |
| What are the number of employees per location?                                                                                                    | Click on the WHITE                                                                                                    |                      |
| Are all locations listed on your ASA-100 certificate? If a new company, please answe                                                                                                    | , Will all lot                                                                                                    |                      |
| How many of the facilities listed above are strictly sales offices without any inventor are immediately shipped and not stored.                                                            | y of aircrat<br>or comments to                                                                                                    |                      |
| Does your company have any additional off-site facilities for company material oth                                                                                                    |                                                                                                    |                      |
| Has your company moved within the last 12 months?                                                                                                    | your answers.                                                                                                    |                      |
| Is your company planning to move in the next 24 months?                                                                                                    |                                                                                                    |                      |
| Have you sent ASA the latest copy of your Quality Manual?<br>Please attach a copy of your latest Quality Manual in the Client Documents section below. Title should r                      | ad as [Company Name] Manual; Rev # (You will not be able to move past this step until manual is uploaded)                                   |                      |
| Viewing 1 - 12 of 12 Records                                                                                                    |                                                                                                    | ltems Displayed 20 🗸 |

| ∎<br>X BR<br>← → | P       O       III       Image: Constraint of the second second seco | This is an example of what a completed Pre Audit Checl                                                                                            |                                                                 |                                                                            |
|------------------|----------------------------------------------------------------------------------------------------|----------------------------------------------------------------------------------------------------|-----------------------------------------------------------------|----------------------------------------------------------------------------|
|                  | Pre Audit Checklist Questions (Click here to expand/colla Question Section: (empty)(12)                                                                                                    | may look like.                                                                                                    |                                                                 | Comments                                                                   |
|                  |                                                                                                    | eded, please enter into the comment section.                                                                                                    | No                                                              | Address is "234 My Street" not 123 My Street                               |
| C                | Have you read version 5.0 of the ASA-100 Standard?<br>Please answer all questions. If a question does not apply to your company, please enter Not Applicable or                                                                                                    | N/A                                                                                                    | Yes                                                             |                                                                            |
| C                | Have you read the Letter of Interpretation 100-009?                                                                                                    |                                                                                                    | Yes                                                             |                                                                            |
|                  | What is the Scope of your Business? This should be a description of your business and practices. For example: "(Company Name) is focused on Airlines, MROs, Leasing Companies and Financial Institutions"                                                                                                    | sourcing and supply of large commercial airframe and engine material and providing whole aircraft end-of-life consignment solutions in support of | Distribution of Rotables and Refurbished aircraft parts.        |                                                                            |
| C                | Including the facility being audited, how many locations does your company have?<br>This includes, but is not limited to, sales offices and locations holding inventory of aircraft parts.                                                                                                    |                                                                                                    | 2<br>1 Sales office in New York<br>1 Warehouse in Washington DC |                                                                            |
| C                | What are the number of employees per location?                                                                                                    |                                                                                                    | 8 - NY<br>24 - DC                                               |                                                                            |
| C                | Are all locations listed on your ASA-100 certificate? If a new company, please answer,                                                                                                    | Will all locations be listed on your new certificate?                                                                                             | No just the Warehouse                                           |                                                                            |
| C                | How many of the facilities listed above are strictly sales offices without any inventory facility cannot receive any aircraft parts, even if the parts are immediately shipped an                                                                                                    | of aircraft parts? *NOTE - In order to be considered a sales office with no holdings of inventory of aircraft parts, that<br>nd not stored.       | 1                                                               |                                                                            |
| C                | Does your company have any additional off-site facilities for company material other                                                                                                    | than inventory of aircraft parts? *NOTE - Only answer yes for sites not listed above.                                                             | No                                                              |                                                                            |
| C                | Has your company moved within the last 12 months?                                                                                                    |                                                                                                    | No                                                              |                                                                            |
| C                | ls your company planning to move in the next 24 months?                                                                                                    |                                                                                                    | Yes                                                             | Possibly moving in 13 months to a new location at the same office complex. |
|                  | Have you sent ASA the latest copy of your Quality Manual?<br>Please attach a copy of your latest Quality Manual in the Client Documents section below. Title should read                                                                                                    | d as [Company Name] Manual; Rev # (You will not be able to move past this step until manual is uploaded)                                          | Yes                                                             |                                                                            |
| V                | iewing 1 - 12 of 12 Records                                                                                                    |                                                                                                    |                                                                 | ltems Displayed 20 🗸                                                       |

| ■ ク O 岸 🥃 🧿 🗮                                                                                                    |                                                                                                    | 4:33 PM<br>7/29/20                           |
|----------------------------------------------------------------------------------------------------|----------------------------------------------------------------------------------------------------|----------------------------------------------|
| X BRAT-200 : Intelex 6.5.142.0 × Settings × +                                                                                                    |                                                                                                    | • – @ X                                      |
| ← → C                                                                                                    | /Insp_EquipInspection_Detail/View/16250f8d-6dd3-4c72-8855-af9050a8ec58?isVirtual=0&wfld=6a163769-a64f-4f11-bf52-1e5a5ff07f07                                      | ☆ 🖪 🗯 🗊 🕧 🗄                                  |
| 🏥 Apps 💿 h Hulu 存 Facebook 🔛 Twitch                                                                                                    |                                                                                                    | 🛛 🔝 Reading list                             |
| 🍓 Submit for Auditor Assignment 🕜 Edit 🔟 Delete Clone Security Exit                                                                                                    |                                                                                                    | ÷ ÷                                          |
| Has your company moved within the last 12 months?                                                                                                    | No                                                                                                    |                                              |
| Is your company planning to move in the next 24 months?                                                                                                    | Yes Possibly moving same office com                                                                                                    | in 13 months to a new location at the uplex. |
| Have you sent ASA the latest copy of your Quality Manual?<br>Please attach a copy of your latest Quality Manual in the Client Documents section below. Title should read as [Company Name] Manual | nual; Rev # (You will not be able to move past this step until manual is uploaded)                                                                                |                                              |
| Viewing 1 - 12 of 12 Records                                                                                                    |                                                                                                    | ltems Displayed 20 🗸                         |
| <ul> <li>Client Documents</li> <li>Attach Document III List All</li> <li>Attachment Name</li> </ul>                                                                                               | Once you complete your Pre<br>Audit Checklist, scroll down and<br>find the Client Documents tab.<br>Here you will click on "Attach<br>Document" and upload a copy | Items Displayed 10 v                         |
| Blank Audit Templates                                                                                                    | of your Quality Manual.                                                                                                    | ~                                            |
| Message Center                                                                                                    |                                                                                                    | ~                                            |
| Workflow Tracking                                                                                                    |                                                                                                    | ~                                            |
|                                                                                                    |                                                                                                    |                                              |

javascript.void(0); Technologies 1994 - 2021 | Privacy Policy

|                                                                                                    |                                                            | 4:33<br>7/29/-                                                             |
|----------------------------------------------------------------------------------------------------|------------------------------------------------------------|----------------------------------------------------------------------------|
| X BRAT-200 : Intelex 6.5.142.0 × Settings × +                                                                                                    |                                                            | • - D                                                                      |
| C letters.intelex.com/Login3/AviationSuppliers/Application/MyTasksSummary/MyTasks/Forms/Insp_EquipInspection_Detail/View/16250f8d-6dd3-4c72-8855-af9050a8                                                                                                    | ec58?isVirtual=0&wfld=6a163769-a64f-4f11-bf52-1e5a5ff07f07 | ☆ 🗉 🖈 🗊 🕖                                                                  |
| 🔢 Apps 📭 h Hulu 🥐 Facebook 🕼 Twitch                                                                                                    |                                                            | 🗄 Reading                                                                  |
| 🥪 Submit for Auditor Assignment 🥒 Edit 🏛 Delete Clone Security Exit                                                                                                    |                                                            | ¢.00                                                                       |
| Has your company moved within the last 12 months?                                                                                                    |                                                            |                                                                            |
| Is your company planning to move in the next 24 months?                                                                                                    |                                                            | Possibly moving in 13 months to a new location at the same office complex. |
| Have you sent ASA the latest copy of your Quality Manual?<br>Please attach a copy of your latest Quality Manual in the Client Documents section below. Title should read as [Company Name] Manual, Rev # (You will not be able to move past this step until manual is uploaded) |                                                            |                                                                            |
| When you press "Attach<br>Documents" this menu will<br>pop up. Click on "Select<br>File" to browse your<br>computer's files and select<br>your company's current<br>Quality Manual.                                                                                             |                                                            |                                                                            |
| Ok Cancel                                                                                                    | Clear                                                      |                                                                            |
| Blank Audit Templates                                                                                                    |                                                            |                                                                            |
| Message Center                                                                                                    |                                                            |                                                                            |
| Message Center                                                                                                    |                                                            |                                                                            |
| Workflow Tracking                                                                                                    |                                                            |                                                                            |
|                                                                                                    |                                                            |                                                                            |

|                                                                                                    |                                                                                                    |                                                 | 4<br>7/                                                                    |
|----------------------------------------------------------------------------------------------------|----------------------------------------------------------------------------------------------------|-------------------------------------------------|----------------------------------------------------------------------------|
| K BRAT-200 : Intelex 6.5.142.0 × Settings × +                                                                                                    |                                                                                                    |                                                 | • - •                                                                      |
| > C  a clients.intelex.com/Login3/AviationSuppliers/Application/MyTasksSummary/ Apps  b Hulu  Facebook  Variation                                                              | /MyTasks/Forms/Insp_EquipInspection_Detail/View/16250f8d-6dd3-4c72-8855-af9050a8ec58?isVi          | rtual=0&wfld=6a163769-a64f-4f11-bf52-1e5a5ff07f | 07 ☆ 🖪 🗯 ₹7 🕜<br>  🎚 Readi                                                 |
| Submit for Auditor Assignment  Zedit  Delete Clone Security Exit                                                                                                    |                                                                                                    |                                                 | 0.0                                                                        |
| Has your company moved within the last 12 months?                                                                                                    |                                                                                                    | SESS AND NOT AND AND                            |                                                                            |
| Is your company planning to move in the next 24 months?                                                                                                    |                                                                                                    |                                                 | Possibly moving in 13 months to a new location at the same office complex. |
| Have you sent ASA the latest copy of your Quality Manual?<br>Please attach a copy of your latest Quality Manual in the Client Documents section below. Title should read as [0 | Company Name] Manuel, Rev # (You will not be able to move past this step until manual is uploaded) |                                                 |                                                                            |
|                                                                                                    |                                                                                                    |                                                 |                                                                            |
| After you have uploaded a                                                                                                    | Uploading                                                                                          | E                                               |                                                                            |
| - 00 - 017                                                                                                    | File Web Server                                                                                    |                                                 |                                                                            |
| copy of your quality manual<br>you will see the file in the<br>menu. Click on the "OK"                                                                                         | File     Web     Server       Select File                                                          |                                                 |                                                                            |
| copy of your quality manual you will see the file in the                                                                                                    | Select File                                                                                        | ar                                              |                                                                            |
| copy of your quality manual<br>you will see the file in the<br>menu. Click on the "OK"<br>button.                                                                              | Select File<br>MY QUALITY MANUAL.pdf<br>58.89 KB                                                   | ar                                              |                                                                            |
| copy of your quality manual<br>you will see the file in the<br>menu. Click on the "OK"                                                                                         | Select File<br>MY QUALITY MANUAL.pdf<br>58.89 KB                                                   | ar                                              |                                                                            |
| copy of your quality manual<br>you will see the file in the<br>menu. Click on the "OK"<br>button.                                                                              | Select File<br>MY QUALITY MANUAL.pdf<br>58.89 KB                                                   | ar                                              |                                                                            |
| copy of your quality manual<br>you will see the file in the<br>menu. Click on the "OK"<br>button.                                                                              | Select File<br>MY QUALITY MANUAL.pdf<br>58.89 KB                                                   | a                                               |                                                                            |

| ・・・・・・・・・・・・・・・・・・・・・・・・・・・・・・・・・・・・                                                                                                    |                                                                                                    | 4:36 PM<br>7/29/2021                                                       |
|----------------------------------------------------------------------------------------------------|----------------------------------------------------------------------------------------------------|----------------------------------------------------------------------------|
| X BRAT-200 : Intelex 6.5.142.0 × Settings × +                                                                                                    |                                                                                                    | • – ¤ ×                                                                    |
| ← → C  Clients.intelex.com/Login3/AviationSuppliers/Application/MyTasksSummary/MyTasks/Forms                                                                 | /Insp_EquipInspection_Detail/View/16250f8d-6dd3-4c72-8855-af9050a8ec58?isVirtual=0&wfld=6a163769-a64 | f-4f11-bf52-1e5a5ff07f07 📩 🖈 🗊 🎲 🕄                                         |
| 🏢 Apps 💌 🖪 Hulu 👎 Facebook 💭 Twitch                                                                                                    |                                                                                                    | E Reading list                                                             |
| HELP COMMUNITY                                                                                                    |                                                                                                    | John Doe 👻 📤                                                               |
|                                                                                                    | Y CALENDAR MY STAFF'S CALENDAR MY LOCATION'S CALENDAR                                                |                                                                            |
| BRAT-200 ~                                                                                                    |                                                                                                    | 🚱 Brigham Aviation Technologies 🗸 🗸                                        |
| My Tasks My Email                                                                                                    |                                                                                                    |                                                                            |
| Home > My Tasks > BRAT-200                                                                                                    |                                                                                                    |                                                                            |
| Submit for Auditor Assignment Security Edit Delete Clone Security Exit                                                                                       |                                                                                                    | ¢ □ ↔                                                                      |
| BRAT-200                                                                                                    | Workflow Stage: Client Confirmation Workflow Status: Client Co                                       | onfirmation Person Responsible: John Doe Due Date: Saturday, July 31, 2021 |
| Client Confirmation Instructions                                                                                                    | Once these tasks have                                                                                |                                                                            |
| Please complete the questions below regarding the Client Confirmation Letter.                                                                                |                                                                                                    |                                                                            |
| ՝ Audit Details                                                                                                    | been completed, you                                                                                  | ^                                                                          |
| Client Profile Brigham Aviation Technologies                                                                                                    | may now find and click                                                                               |                                                                            |
| Project Number BRAT-200                                                                                                    | the button labeled                                                                                   |                                                                            |
| Audit Type ASA-100                                                                                                    |                                                                                                    |                                                                            |
| Audit Classification AA                                                                                                    | "Submit for Auditor                                                                                  |                                                                            |
| Previous Audit (if any)                                                                                                    |                                                                                                    |                                                                            |
| Frequency One Time                                                                                                    | Assignment" at the top of                                                                            |                                                                            |
| Application Review Information (Click here to expand/collapse)                                                                                               | the page.                                                                                            |                                                                            |
| Office Phone                                                                                                    |                                                                                                    |                                                                            |
| Coll Dhoppon 574, 220, 4526<br>https://clients.intelex.com/Login3/AviationSuppliers/IntelexForms/WorkflowService/ExecuteAction/fdd08c13-b402-4f5b-8e63-8e68a | b6ebb0?recordId=16250f8d-6dd3-4c72-8855-af9050a8ec58&objectName=Insp_EquipInspectionObject           |                                                                            |

https://clients.intelex.com/Login3/AviationSuppliers/IntelexForms/WorkflowService/ExecuteAction/fdd08c13-b402-4f5b-8e63-8e68a7b6ebb0?recordId=16250f8d-6dd3-4c72-8855-af9050a8ec58&objectName=Insp\_EquipInspectionObject

| <b>モ ク O 岸 (雪) 🧿</b>                                                                                                    |                                                                                                    | 4:36 PM<br>7/29/2021                              |
|----------------------------------------------------------------------------------------------------|----------------------------------------------------------------------------------------------------|---------------------------------------------------|
| X BRAT-200 : Intelex 6.5.142.0 × Settings × +                                                                                                    |                                                                                                    | • – • ×                                           |
| ← → C  in clients.intelex.com/Login3/AviationSuppliers/Application/MyTasksSummary/MyTasks/Forms                                                              | /lnsp_EquipInspection_Detail/View/16250f8d-6dd3-4c72-8855-af9050a8ec58?isVirtual=0&wfld=6a163769-a64f-4f11-bf52-1e5a5ff07f07 | ☆ 🖪 🗯 🗊 🕢 :                                       |
| 🗰 Apps 💌 h Hulu 🕝 Facebook 💭 Twitch                                                                                                    |                                                                                                    | │ 🔝 Reading list                                  |
|                                                                                                    |                                                                                                    | John Doe 👻 🍐                                      |
|                                                                                                    | Y CALENDAR MY STAFF'S CALENDAR MY LOCATION'S CALENDAR                                                                        |                                                   |
| BRAT-200 ~                                                                                                    |                                                                                                    | 😧 Brigham Aviation Technologies 🗸 🗸               |
| My Tasks My Email                                                                                                    |                                                                                                    |                                                   |
| Home > My Tasks > BRAT-200                                                                                                    |                                                                                                    |                                                   |
| Submit for Auditor Assignment Security Edit Delete Clone Security Exit                                                                                       |                                                                                                    | ¢ e                                               |
| BRAT-200                                                                                                    | Workflow Stage: Client Confirmation Workflow Status: Client Confirmation Person Respon                                       | sible: John Doe Due Date: Saturday, July 31, 2021 |
| Client Confirmation Instructions                                                                                                    | If you have received an e-mail                                                                                               |                                                   |
| Please complete the questions below regarding the Client Confirmation Letter.                                                                                | ,                                                                                                    |                                                   |
| ՝ Audit Details                                                                                                    | from ASA stating that your audit                                                                                             | ^                                                 |
| Client Profile Brigham Aviation Technologies                                                                                                    | has been "pushed to the                                                                                                    |                                                   |
| Project Number BRAT-200                                                                                                    | ·                                                                                                    |                                                   |
| Audit Type ASA-100                                                                                                    | auditor," then you will not see this                                                                                         |                                                   |
| Audit Classification AA Previous Audit (if any)                                                                                                    | option. That is OK, your                                                                                                    |                                                   |
| Frequency One Time                                                                                                    |                                                                                                    |                                                   |
|                                                                                                    | information will automatically                                                                                               |                                                   |
| Application Review Information (Click here to expand/collapse)                                                                                               | save and you may log out.                                                                                                    | ^                                                 |
| Office Phone                                                                                                    |                                                                                                    |                                                   |
| Coll Dhoppon 574, 220, 4526<br>https://clients.intelex.com/Login3/AviationSuppliers/IntelexForms/WorkflowService/ExecuteAction/fdd08c13-b402-4f5b-8e63-8e68a | bebb0?recordId=16250f8d-6dd3-4c72-8855-af9050a8ec58&objectName=Insp_EquipInspectionObject                                    |                                                   |

https://clients.intelex.com/Login3/AviationSuppliers/IntelexForms/WorkflowService/ExecuteAction/fdd08c13-b402-4f5b-8e63-8e68a7b6ebb0?recordId=16250f8d-6dd3-4c72-8855-af9050a8ec58&objectName=Insp\_EquipInspectionObject

## YOU'RE DONE! HAVE A GREAT AUDIT ③